### **BASH**

#### Navigating

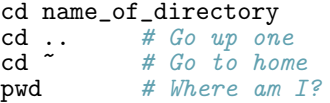

#### Listing files

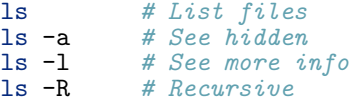

#### Moving and renaming

```
mv file.txt new_name.txt
mv file.txt ../new/place/
```
#### Copying

cp file.txt file\_backup.txt cp -r directory/ backup/

#### Deleting

rm file.txt rmdir empty\_directory/ rm -r full\_directory/

#### Creating

mkdir my\_directory touch empty\_file.py

#### Reading data from file

cat filename.txt cat file1 file2 file3

#### Piping data into file

 $ls - R > all files.txt$ cat a.html b.html > c.html

#### Running file as bash script

# Save commands to script.sh bash script.sh

# BASH TRICKS

- Auto complete Start typing then hit <Tab>. Hit twice for options.
- Re-run previous command  $\langle \text{Up} \rangle$ then  $\langle$ Enter $\rangle$

Search previous history  $\langle \text{Ctrl+R} \rangle$ then start typing, <Ctrl+R> to cycle back, <Enter> to run.

# Advanced piping

ps -e | grep chrome # Search dir for ".py" files find . | grep .py\$

# **GIT**

Starting repo

git init

Adding changes and committing

git add -A git commit -m 'Fixed :)'

# Finding out status

git status git log

Learning about past

```
git log # Q to quit
git show f85bfcf
git diff f85bfcf master
git checkout f85bfcf
```
#### Branch workflow

```
git branch my-stuff
git checkout my-stuff
# Do some work...
git add -A
git commit -m 'did stuff'
git checkout master
git merge my-stuff
```
# Interacting with GitHub

git pull # get updates # Do some work... git add -A git commit -m 'it works!' git push # share updates

# Key Terms

Repository A repo is a "git enabled" directory, stores "undo-history" (commit log) and enables collaboration (via push and pull).

# Search process for "chrome" **Commit** The state of a repo, as if frozen-in-time, uniquely designated by a hash (long series of letters and numbers).

# **PYTHON**

You can test Python with the interactive prompt (aka "REPL"):

#### Interactive prompt

python3 >>> print("Hello world") Hello world  $>>$  5 + 5 10  $\gg$  exit()

#### Running code from file

# Save code as mycode.py python3 mycode.py

#### Hello world program

print("Hello world") menu = "Spam spam spam" print(menu)

# Python I/O

#### Reading text from file

 $a = open('file.txt').read()$ print("file1.txt has: ", a)

# Writing to file

a = 'Some text for o.txt' open('o.txt', 'w+').write(a)

# Appending to file

 $b = 'Repeat this text x3'$ open('o.txt', 'a+').write(b) open('o.txt', 'a+').write(b) open('o.txt', 'a+').write(b)

# Combining files

 $a = open('f1.txt')$ .read()  $b = open('f2.txt')$ .read()  $c = a + b$  $open('f3.txt', 'W+)$ .write $(c)$ 

# Key Terms

- Variable A named "bucket" that holds data. Can be updated with assign $ment =$
- String A data type that represents text (the term comes from "a string of characters")
- Operator A symbol that can perform arithmetic, modifying and combines data in variables, such as + and  $-$ .